# Un modello FireSIGHT Management Center FS4000 può attivare un avviso di stato "Danneggiato dal disco"

## Sommario

Introduzione Operazioni preliminari alla risoluzione dei problemi Identificazione di un problema Unità di backup a batteria (BBU) Con l'unità disco Con il controller RAID **Soluzione** 

#### Introduzione

Nella piattaforma FireSIGHT Management Center (FMC) FS4000 è presente un problema di firmware che può influire sulla gestione di RAID e storage. In questo documento viene descritto un processo di convalida in caso di guasto causato dal disco o dal controller RAID.

# Operazioni preliminari alla risoluzione dei problemi

Prima di iniziare la risoluzione dei problemi, determinare i seguenti elementi:

- Il sistema è spento?
- Il sistema è attivo, ma irraggiungibile?
- Il controller RAID è bloccato?

Se Se il controller RAID è bloccato, qualsiasi comando tentato potrebbe restituire un errore di I/O. È possibile accedere a FMC FS4000 tramite Secure Shell (SSH), ma non eseguire alcun comando.

Per verificare questa condizione, provare a eseguire il protocollo SSH su FS4000. Se il sistema non è raggiungibile o è possibile accedere ma non è possibile eseguire alcun comando, è probabile che il problema si verifichi con il controller o l'unità del disco.

Nella sezione seguente vengono descritti i diversi tipi di guasto in un modello FireSIGHT Management Center FS4000 (ID prodotto: FS4000-K9/FS4000-BASE-K9).

## Identificazione di un problema

#### Unità di backup a batteria (BBU)

Se viene attivato un avviso di stato critico "Disco danneggiato", verificare se si sono verificati

problemi con l'unità di backup della batteria (BBU).

1. Eseguire il comando seguente e verificare l'output. Selezionate le linee evidenziate come riferimento.

admin@FireSIGHT:~\$ **sudo MegaCLI -AdpBbuCmd -GetBbuStatus -aALL**

BBU status for Adapter: 0

BatteryType: CVPM02 Voltage: 9414 mV Current: 0 mA Temperature: 36 C BBU Firmware Status:

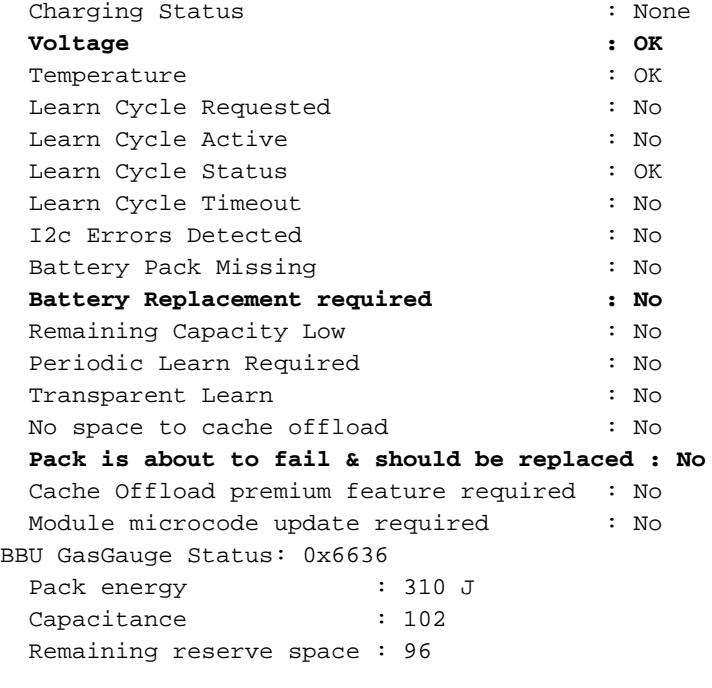

Exit Code: 0x00

2. Esaminare syslog (/var/log/messages) per determinare se vi sono problemi software.

#### Con l'unità disco

Passaggio 1: Spegnere il sistema.

login: **admin** password:

.

Copyright 2004-2014, Cisco and/or its affiliates. All rights reserved. Sourcefire is a registered trademark of Sourcefire, Inc. All other trademarks are property of their respective owners. Sourcefire Linux OS v5.4.0 (build 126) Sourcefire Defense Center 4000 v5.4.0 (build 763) admin@FireSIGHT:~\$ **sudo shutdown -h now** Passaggio 2: Tirare l'unità.

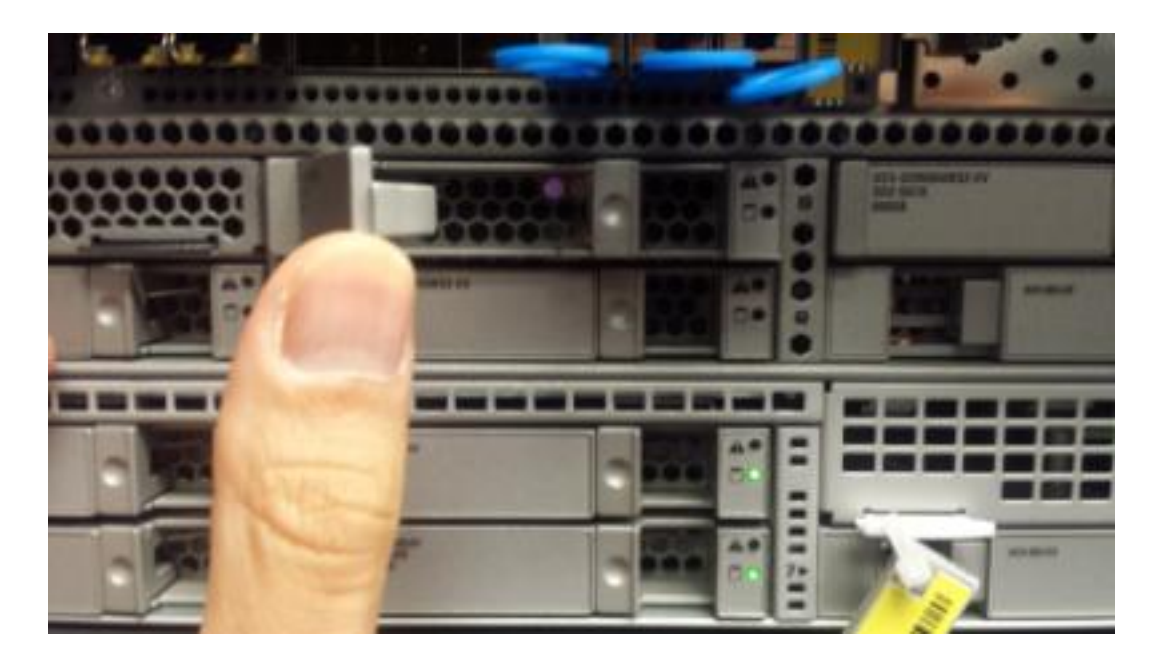

Passaggio 3: Accendere la macchina.

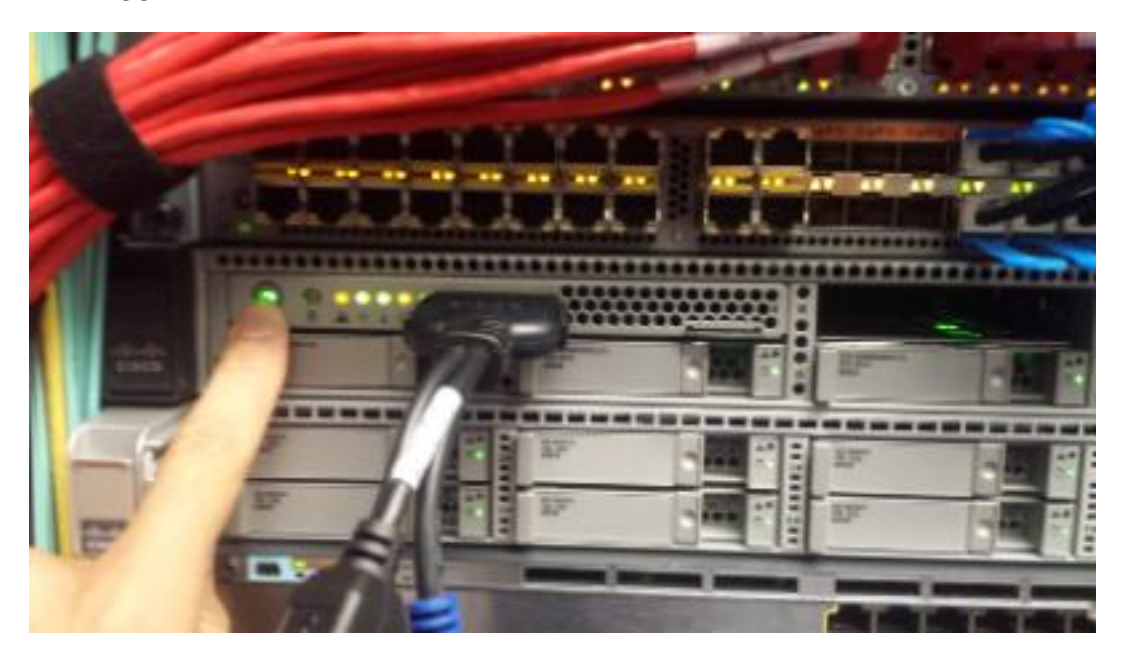

Passaggio 4: Il sistema non carica il BIOS RAID?

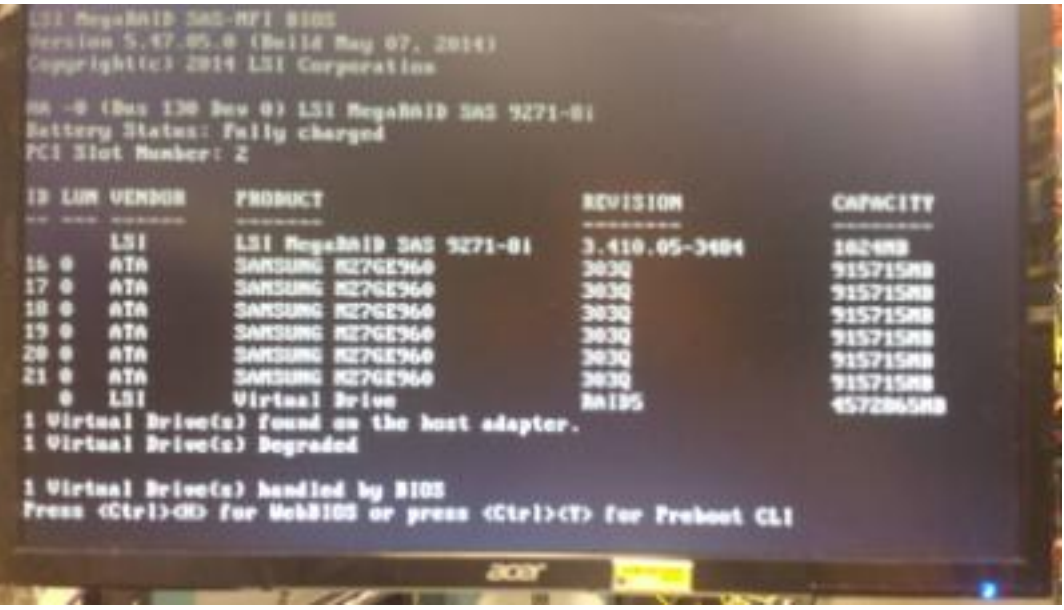

Passaggio 5: In caso affermativo, reinserire l'unità e tornare al passaggio 1. In caso negativo, è stata individuata l'unità danneggiata.

#### Con il controller RAID

Passaggio 1: Quando un'unità risulta danneggiata, accedere al BIOS RAID premendo CTRL+H quando il sistema lo richiede.

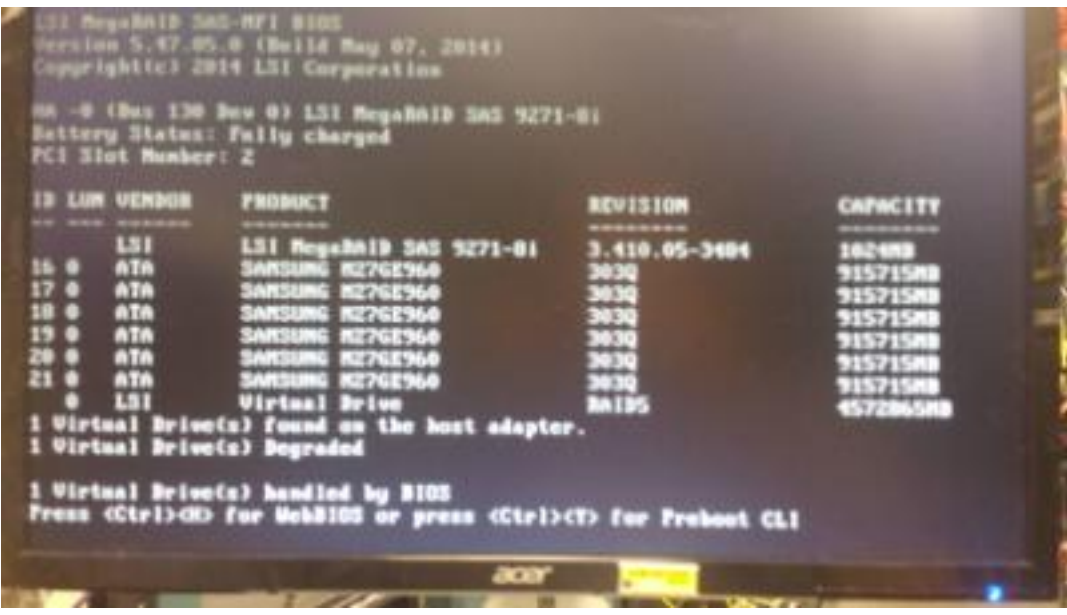

Passaggio 2: Verificare che siano visualizzate 5 unità, che il disco identificato sia mancante e che sia in modalità danneggiata.

Passaggio 3: Reinserire l'unità danneggiata.

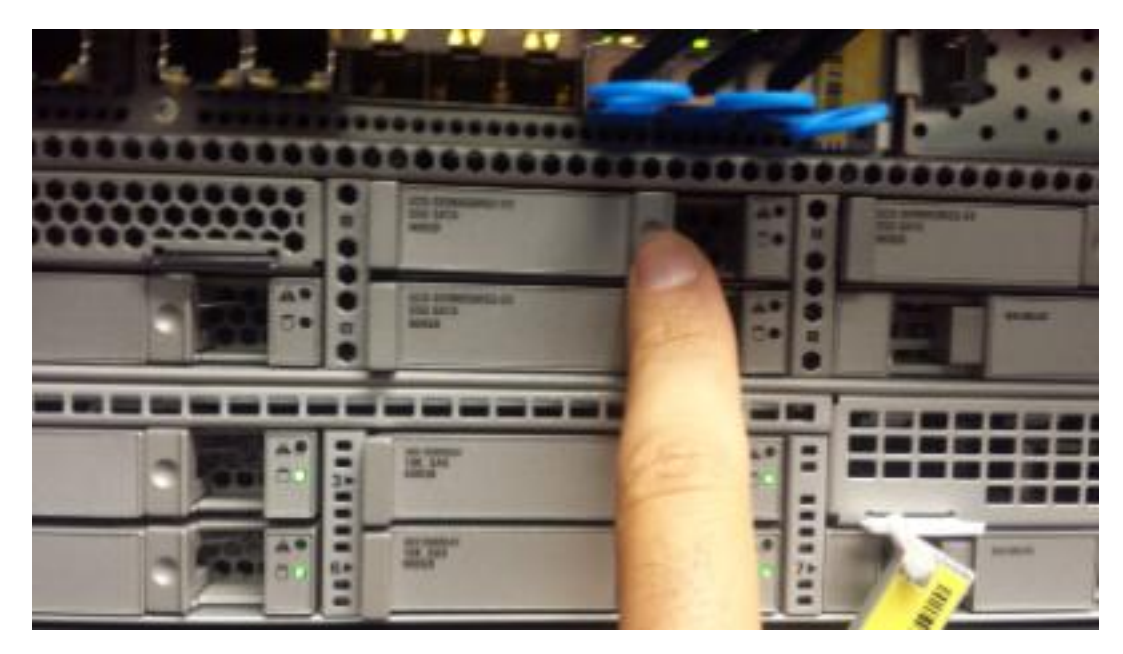

Passaggio 4: Riavviare.

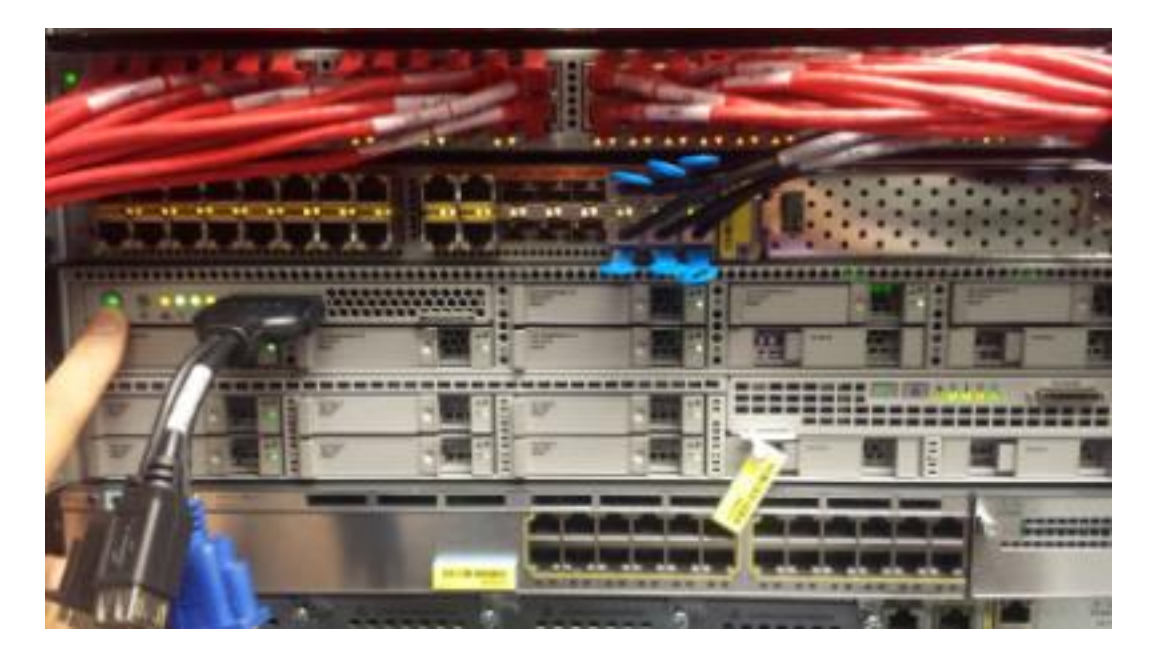

Passaggio 5: Tornare al BIOS RAID e verificare che le dimensioni di un'unità raggiungano i 384 M e che la modalità RAID sia ancora danneggiata.

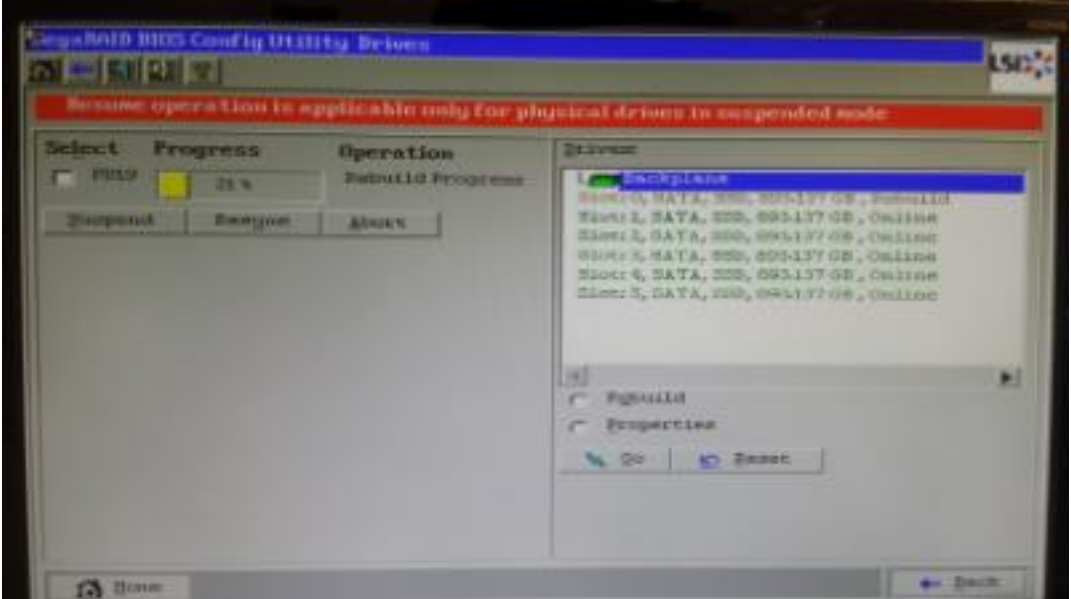

#### Soluzione

Se si dispone di un modello FireSIGHT Management Center FS4000 e si sospetta un problema con il controller RAID, contattare Cisco TAC per ulteriore assistenza.